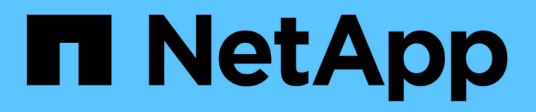

## **ANF Replication cross-Region con SAP HANA**

NetApp Solutions SAP

NetApp September 11, 2024

This PDF was generated from https://docs.netapp.com/it-it/netapp-solutions-sap/backup/saphana-dranf\_anf\_cross-region\_replication\_with\_sap\_hana\_overview.html on September 11, 2024. Always check docs.netapp.com for the latest.

# **Sommario**

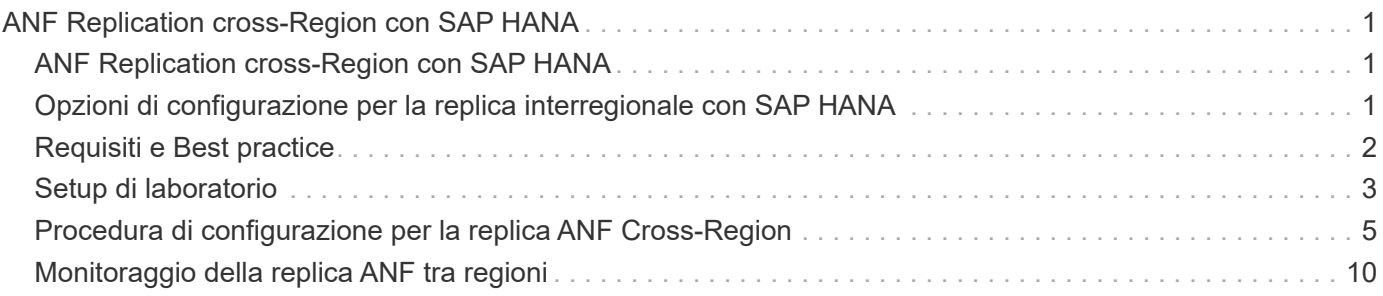

# <span id="page-2-0"></span>**ANF Replication cross-Region con SAP HANA**

# <span id="page-2-1"></span>**ANF Replication cross-Region con SAP HANA**

Le informazioni indipendenti dalle applicazioni sulla replica tra regioni sono disponibili all'indirizzo ["Documentazione Azure NetApp Files | documenti Microsoft"](https://docs.microsoft.com/en-us/azure/azure-netapp-files/) nelle sezioni concetti e guida.

## <span id="page-2-2"></span>**Opzioni di configurazione per la replica interregionale con SAP HANA**

La figura seguente mostra le relazioni di replica del volume per un sistema SAP HANA che utilizza la replica interregionale ANF. Con la replica interregionale ANF, i dati HANA e il volume condiviso HANA devono essere replicati. Se viene replicato solo il volume di dati HANA, i valori RPO tipici rientrano nell'intervallo di un giorno. Se sono richiesti valori RPO inferiori, è necessario replicare anche i backup del registro HANA per il forward recovery.

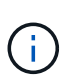

Il termine "backup del log" utilizzato in questo documento include il backup del log e il backup del catalogo di backup HANA. Il catalogo di backup HANA è necessario per eseguire le operazioni di ripristino in avanti.

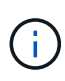

La seguente descrizione e la configurazione di laboratorio si concentrano sul database HANA. Altri file condivisi, ad esempio la directory di trasporto SAP, vengono protetti e replicati allo stesso modo del volume condiviso HANA.

Per abilitare il ripristino del punto di salvataggio HANA o il ripristino in avanti utilizzando i backup del log, è necessario creare backup Snapshot dei dati coerenti con l'applicazione nel sito primario per il volume di dati HANA. Ciò può essere fatto ad esempio con lo strumento di backup ANF AzAcSnap (vedere anche ["Che cos'è](https://docs.microsoft.com/en-us/azure/azure-netapp-files/azacsnap-introduction) [lo strumento Snapshot coerente delle applicazioni Azure per Azure NetApp Files | documenti Microsoft"\)](https://docs.microsoft.com/en-us/azure/azure-netapp-files/azacsnap-introduction). I backup Snapshot creati nel sito primario vengono quindi replicati nel sito di DR.

In caso di failover di emergenza, la relazione di replica deve essere interrotta, i volumi devono essere montati sul server di produzione DR e il database HANA deve essere ripristinato, nell'ultimo punto di salvataggio HANA o con il ripristino in avanti utilizzando i backup dei log replicati. Il capitolo ["Failover del disaster](https://docs.netapp.com/it-it/netapp-solutions-sap/backup/saphana-dr-anf_disaster_recovery_failover_overview.html) [recovery"](https://docs.netapp.com/it-it/netapp-solutions-sap/backup/saphana-dr-anf_disaster_recovery_failover_overview.html), descrive i passaggi richiesti.

La seguente figura illustra le opzioni di configurazione HANA per la replica tra regioni.

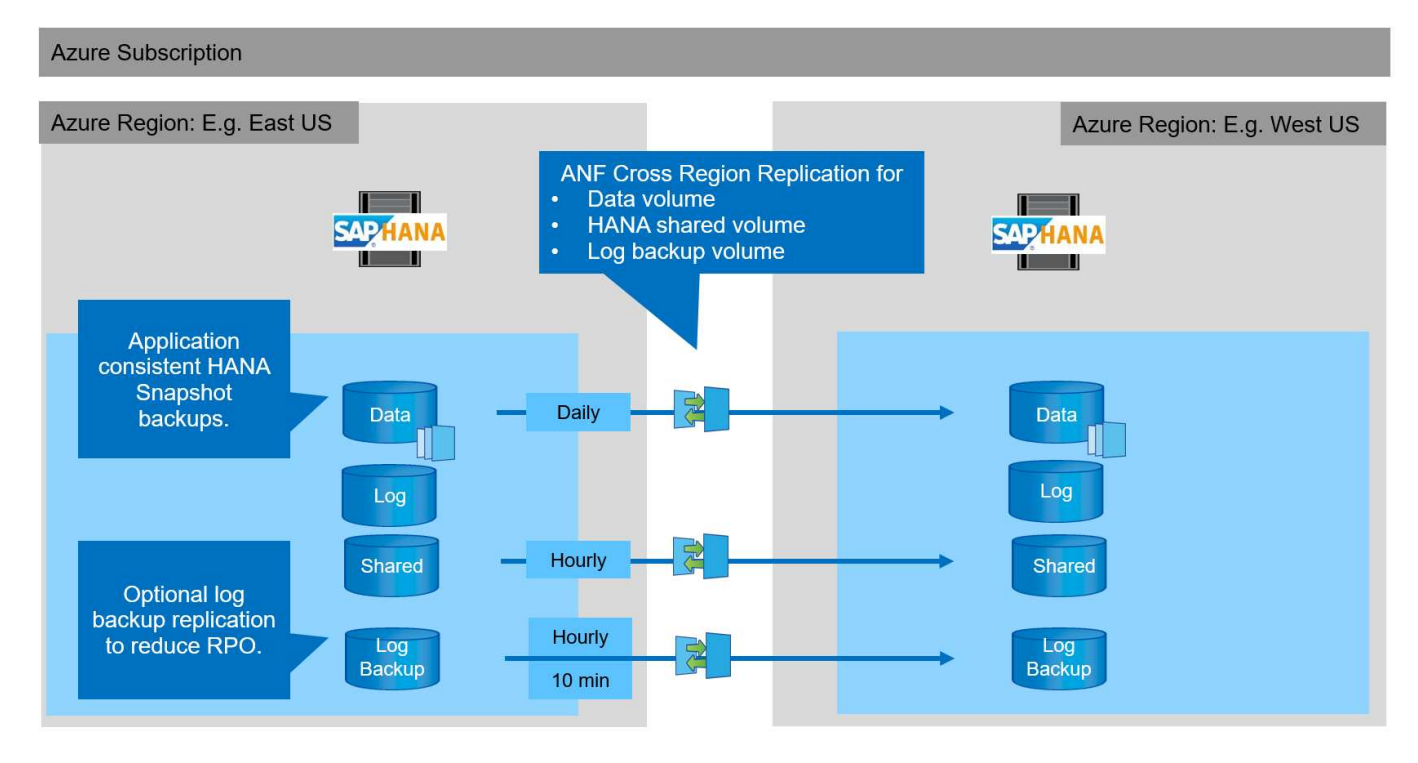

Con la versione corrente di Cross-Region Replication, è possibile selezionare solo pianificazioni fisse e l'utente non può definire il tempo effettivo di aggiornamento della replica. I programmi disponibili sono giornalieri, orari e ogni 10 minuti. Utilizzando queste opzioni di pianificazione, due diverse configurazioni hanno senso a seconda dei requisiti RPO: Replica del volume di dati senza replica del backup del log e replica del backup del log con pianificazioni diverse, orarie o ogni 10 minuti. Il RPO più basso raggiungibile è di circa 20 minuti. La seguente tabella riassume le opzioni di configurazione e i valori RPO e RTO risultanti.

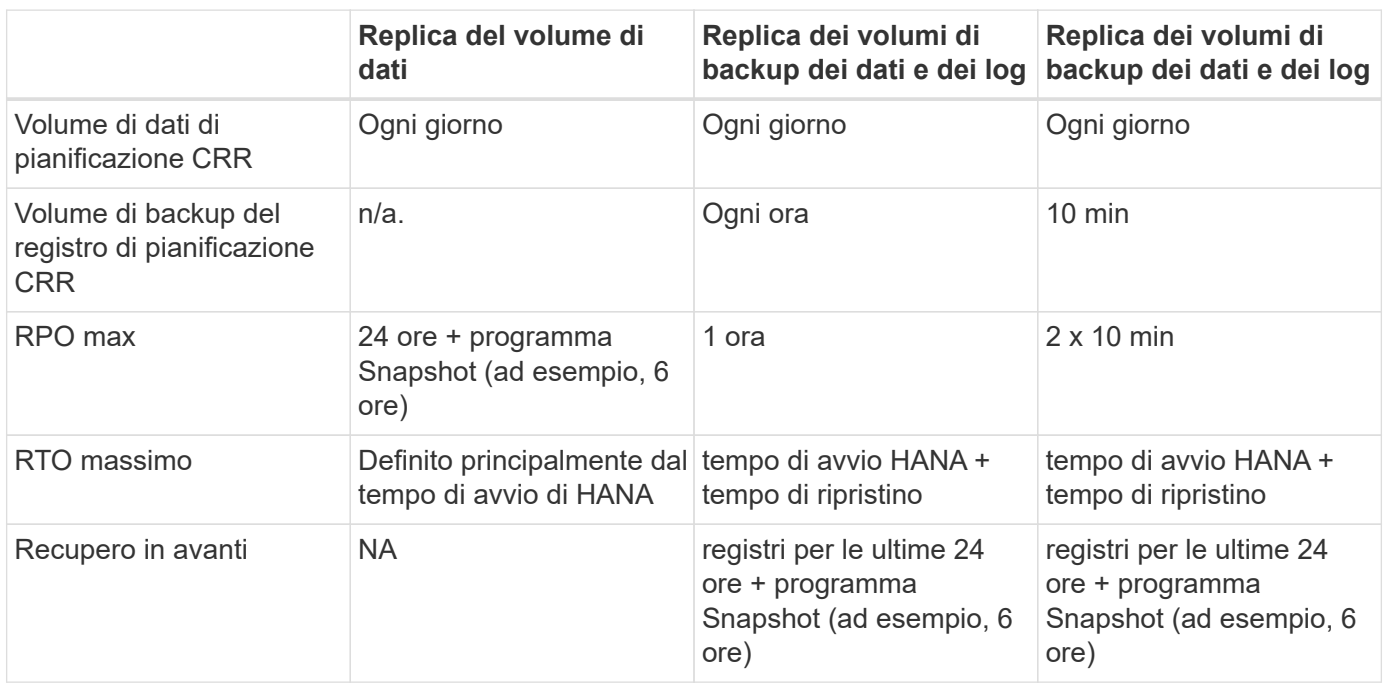

## <span id="page-3-0"></span>**Requisiti e Best practice**

Microsoft Azure non garantisce la disponibilità di un tipo specifico di macchina virtuale (VM) al momento della creazione o all'avvio di una macchina virtuale disallocata. In

particolare, in caso di guasto di una regione, molti client potrebbero richiedere macchine virtuali aggiuntive nell'area di disaster recovery. Si consiglia pertanto di utilizzare attivamente una macchina virtuale con le dimensioni richieste per il failover di emergenza come sistema di test o di QA nell'area di disaster recovery per allocare il tipo di macchina virtuale richiesto.

Per l'ottimizzazione dei costi, è opportuno utilizzare un pool di capacità ANF con un Tier di performance inferiore durante il normale funzionamento. La replica dei dati non richiede performance elevate e potrebbe quindi utilizzare un pool di capacità con un Tier di performance standard. Per i test di disaster recovery o se è necessario un failover di emergenza, i volumi devono essere spostati in un pool di capacità con un Tier ad alte performance.

Se un secondo pool di capacità non è un'opzione, i volumi di destinazione della replica devono essere configurati in base ai requisiti di capacità e non ai requisiti di performance durante le normali operazioni. La quota o il throughput (per la QoS manuale) possono quindi essere adattati per il test di disaster recovery in caso di disaster failover.

Ulteriori informazioni sono disponibili all'indirizzo ["Requisiti e considerazioni per l'utilizzo della replica cross](https://docs.microsoft.com/en-us/azure/azure-netapp-files/cross-region-replication-requirements-considerations)[region dei volumi Azure NetApp Files | documenti Microsoft"](https://docs.microsoft.com/en-us/azure/azure-netapp-files/cross-region-replication-requirements-considerations).

# <span id="page-4-0"></span>**Setup di laboratorio**

La convalida della soluzione è stata eseguita con un sistema host singolo SAP HANA. Lo strumento di backup Microsoft AzAcSnap Snapshot per ANF è stato utilizzato per configurare i backup Snapshot coerenti con l'applicazione HANA. Sono stati configurati un volume di dati giornaliero, un backup del registro orario e una replica del volume condiviso. Il test e il failover del disaster recovery sono stati validati con un punto di salvataggio e con operazioni di forward recovery.

Nella configurazione di laboratorio sono state utilizzate le seguenti versioni software:

- Sistema SAP HANA 2.0 SPS5 a host singolo con un singolo tenant
- SUSE SLES PER SAP 15 SP1
- AzAcSnap 5.0

Nel sito DR è stato configurato un singolo pool di capacità con QoS manuale.

La seguente figura illustra la configurazione di laboratorio.

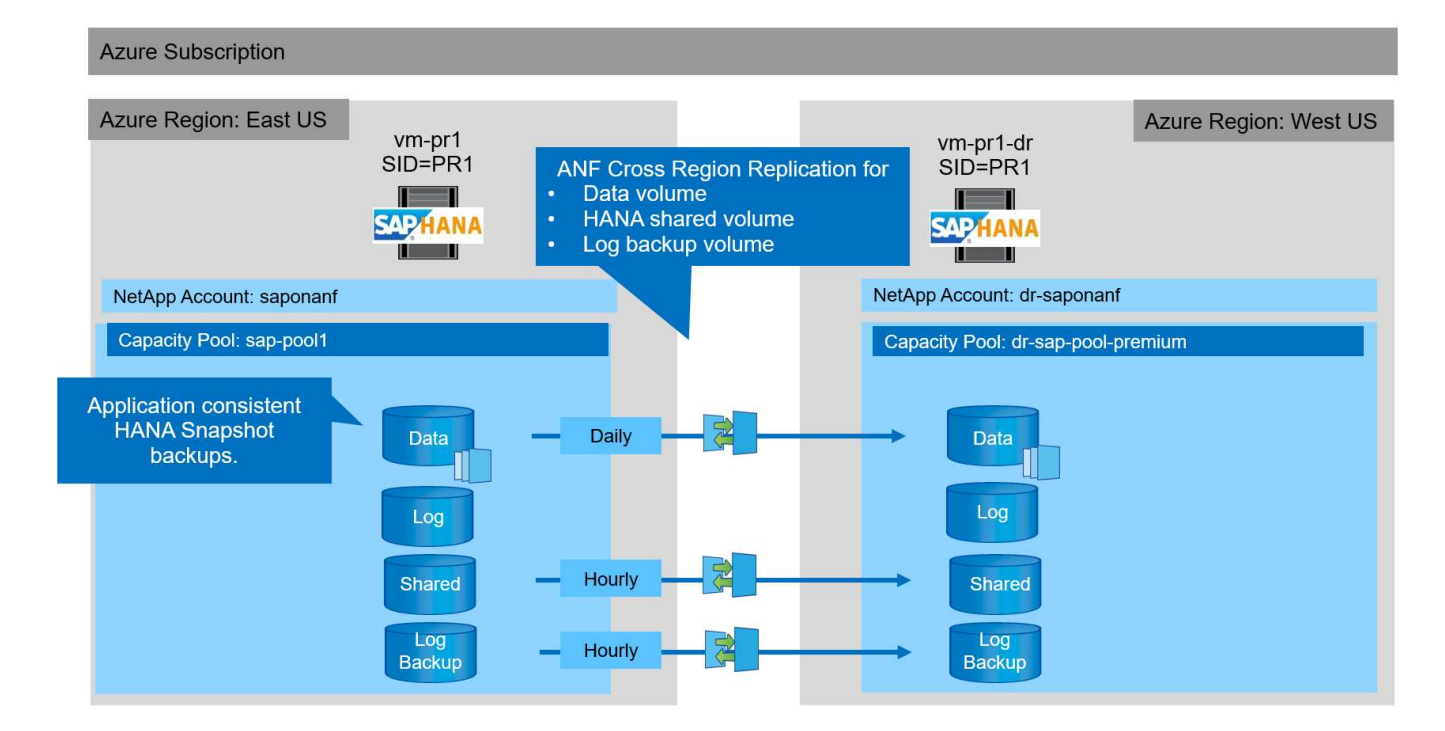

#### **Configurazione del backup Snapshot con AzAcSnap**

Nel sito principale, AzAcSnap è stato configurato per creare backup Snapshot coerenti con l'applicazione del sistema HANA PR1. Questi backup Snapshot sono disponibili nel volume di dati ANF del sistema PR1 HANA e sono registrati anche nel catalogo di backup SAP HANA, come mostrato nelle due figure seguenti. I backup Snapshot sono stati pianificati ogni 4 ore.

Con la replica del volume di dati utilizzando la replica ANF Cross-Region, questi backup Snapshot vengono replicati nel sito di disaster recovery e possono essere utilizzati per ripristinare il database HANA.

La figura seguente mostra i backup Snapshot del volume di dati HANA.

#### 1-data-mnt00001)

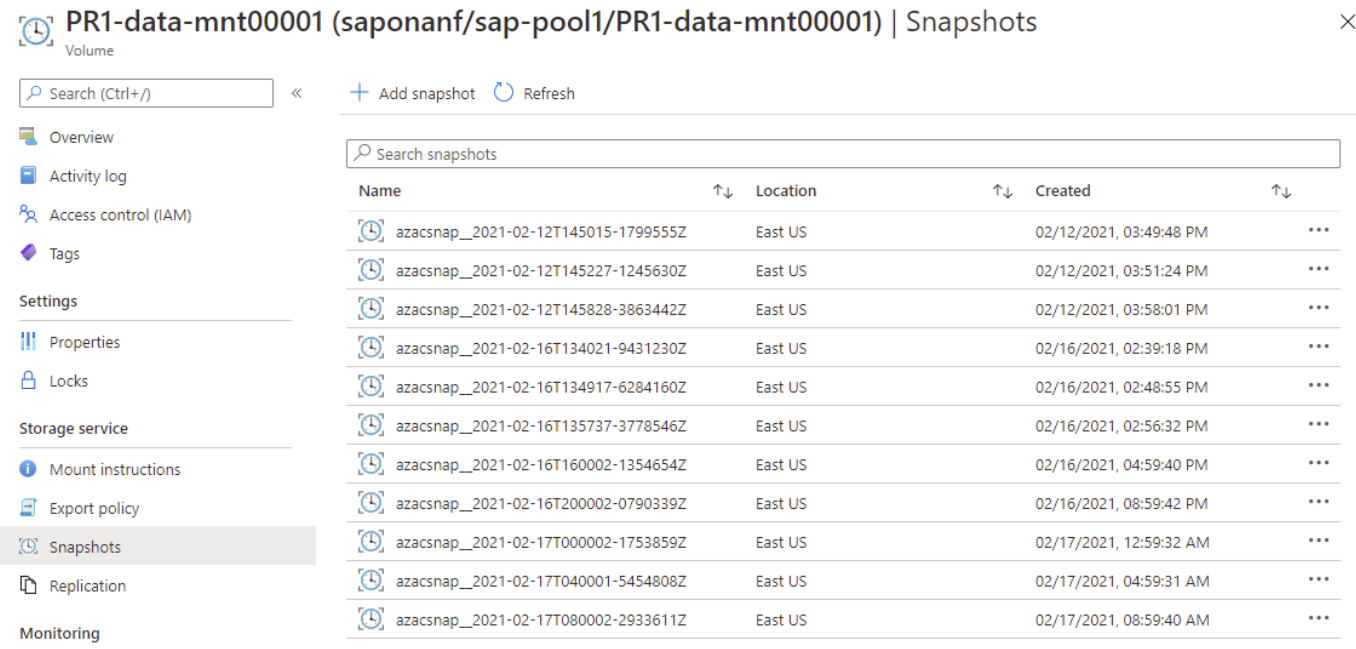

fil Metrics

La figura seguente mostra il catalogo di backup SAP HANA.

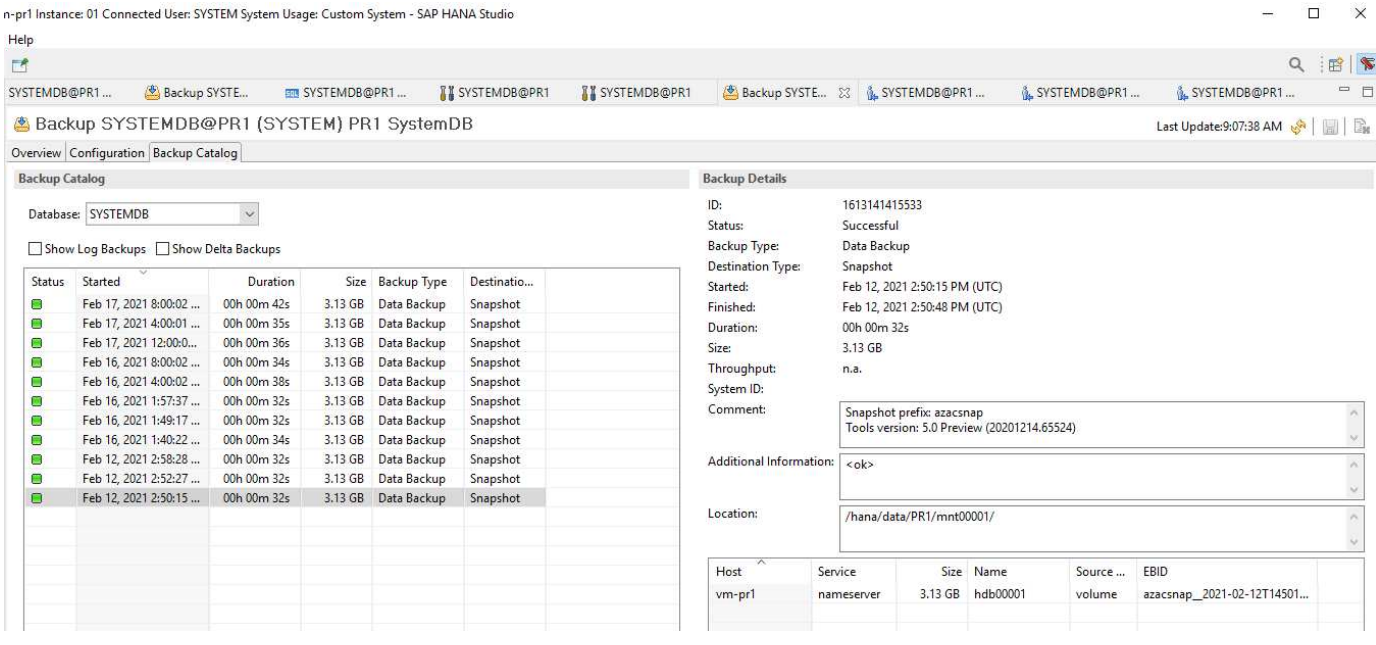

### <span id="page-6-0"></span>**Procedura di configurazione per la replica ANF Cross-Region**

Prima di poter configurare la replica del volume, è necessario eseguire alcune fasi di preparazione presso il sito di disaster recovery.

- Un account NetApp deve essere disponibile e configurato con lo stesso abbonamento Azure dell'origine.
- Un pool di capacità deve essere disponibile e configurato utilizzando l'account NetApp indicato sopra.
- Una rete virtuale deve essere disponibile e configurata.
- All'interno della rete virtuale, una subnet delegata deve essere disponibile e configurata per l'utilizzo con ANF.

È ora possibile creare volumi di protezione per i dati HANA, HANA shared e HANA log backup volume. La seguente tabella mostra i volumi di destinazione configurati nella nostra configurazione di laboratorio.

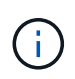

Per ottenere la migliore latenza, i volumi devono essere posizionati vicino alle macchine virtuali che eseguono SAP HANA in caso di disaster failover. Pertanto, per i volumi DR è necessario lo stesso processo di pinning di qualsiasi altro sistema di produzione SAP HANA.

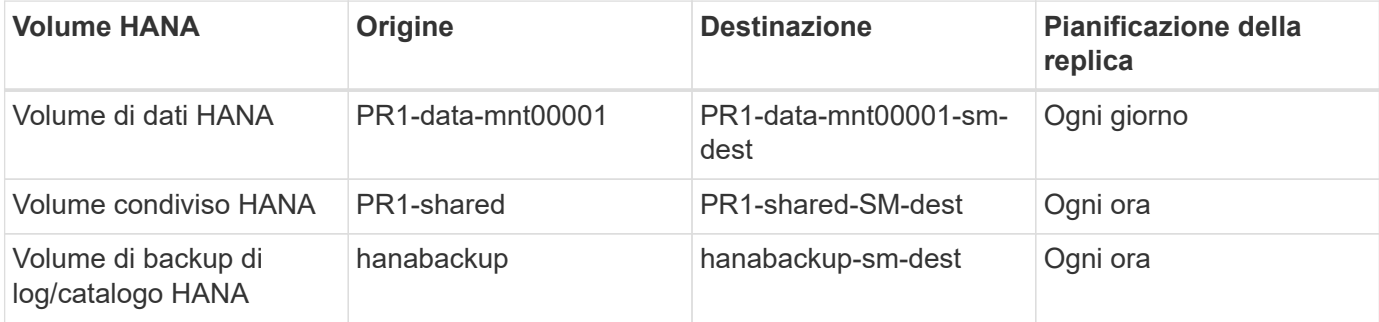

Per ciascun volume, è necessario eseguire le seguenti operazioni:

- 1. Creare un nuovo volume di protezione nel sito DR:
	- a. Fornire il nome del volume, il pool di capacità, la quota e le informazioni di rete.
	- b. Fornire le informazioni relative al protocollo e all'accesso al volume.
	- c. Fornire l'ID del volume di origine e una pianificazione di replica.
	- d. Creare un volume di destinazione.
- 2. Autorizzare la replica nel volume di origine.
	- Fornire l'ID del volume di destinazione.

Le seguenti schermate mostrano in dettaglio i passaggi di configurazione.

Nel sito di disaster recovery, viene creato un nuovo volume di protezione selezionando i volumi e facendo clic su Add Data Replication (Aggiungi replica dati). Nella scheda Nozioni di base, è necessario fornire il nome del volume, il pool di capacità e le informazioni di rete.

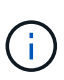

La quota del volume può essere impostata in base ai requisiti di capacità, poiché le prestazioni del volume non influiscono sul processo di replica. In caso di failover del disaster recovery, la quota deve essere regolata per soddisfare i requisiti di performance reali.

Ĥ.

Se il pool di capacità è stato configurato con QoS manuale, è possibile configurare il throughput in aggiunta ai requisiti di capacità. Come sopra, è possibile configurare il throughput con un valore basso durante il normale funzionamento e aumentarlo in caso di failover del disaster recovery.

#### Create a new protection volume

**Basics** Protocol Replication Tags Review + create

This page will help you create an Azure NetApp Files volume in your subscription and enable you to access the volume from within your virtual network. Learn more about Azure NetApp Files

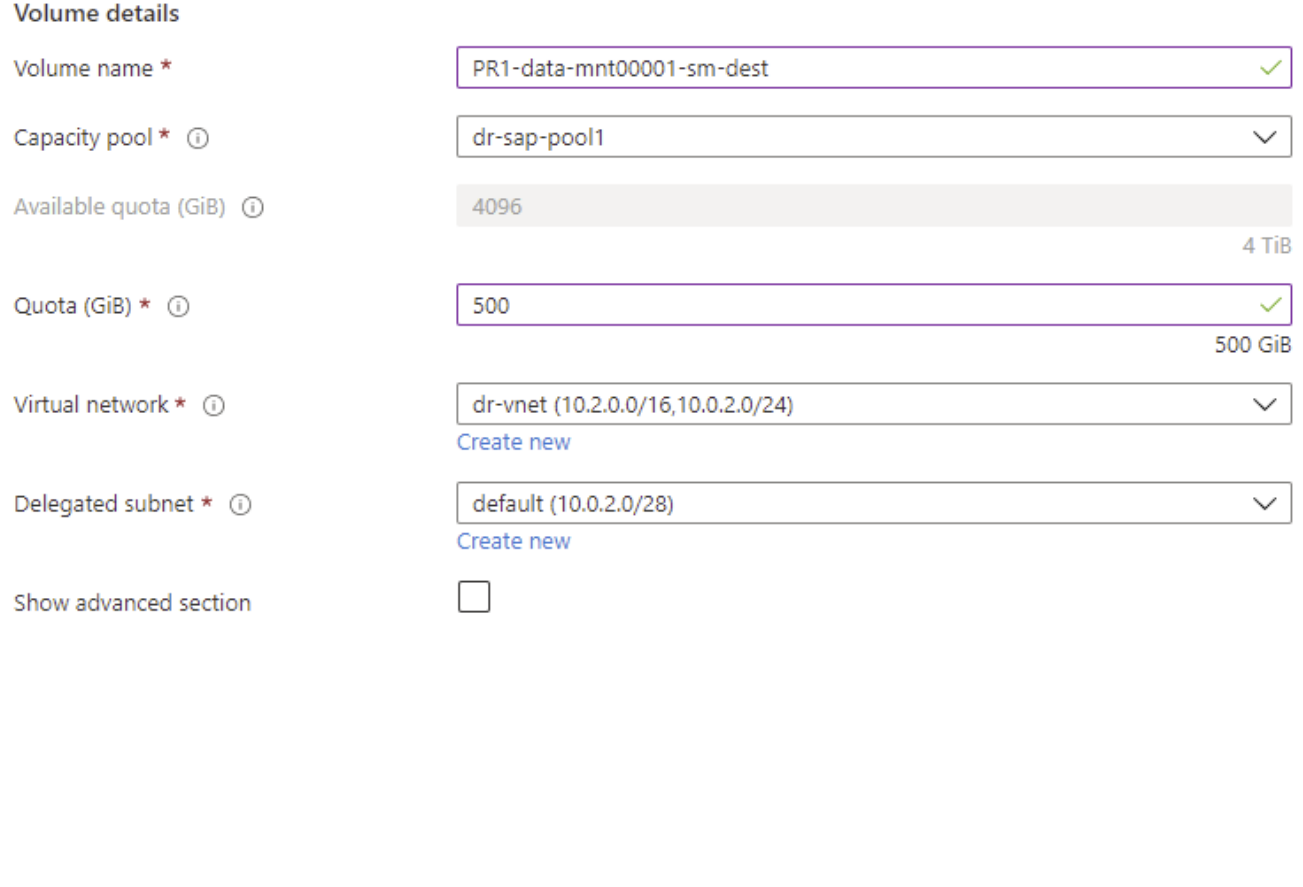

Review + create

< Previous

Next : Protocol >

Nella scheda Protocol (protocollo), specificare il protocollo di rete, il percorso di rete e il criterio di esportazione.

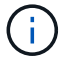

Il protocollo deve essere lo stesso utilizzato per il volume di origine.

#### Create a new protection volume

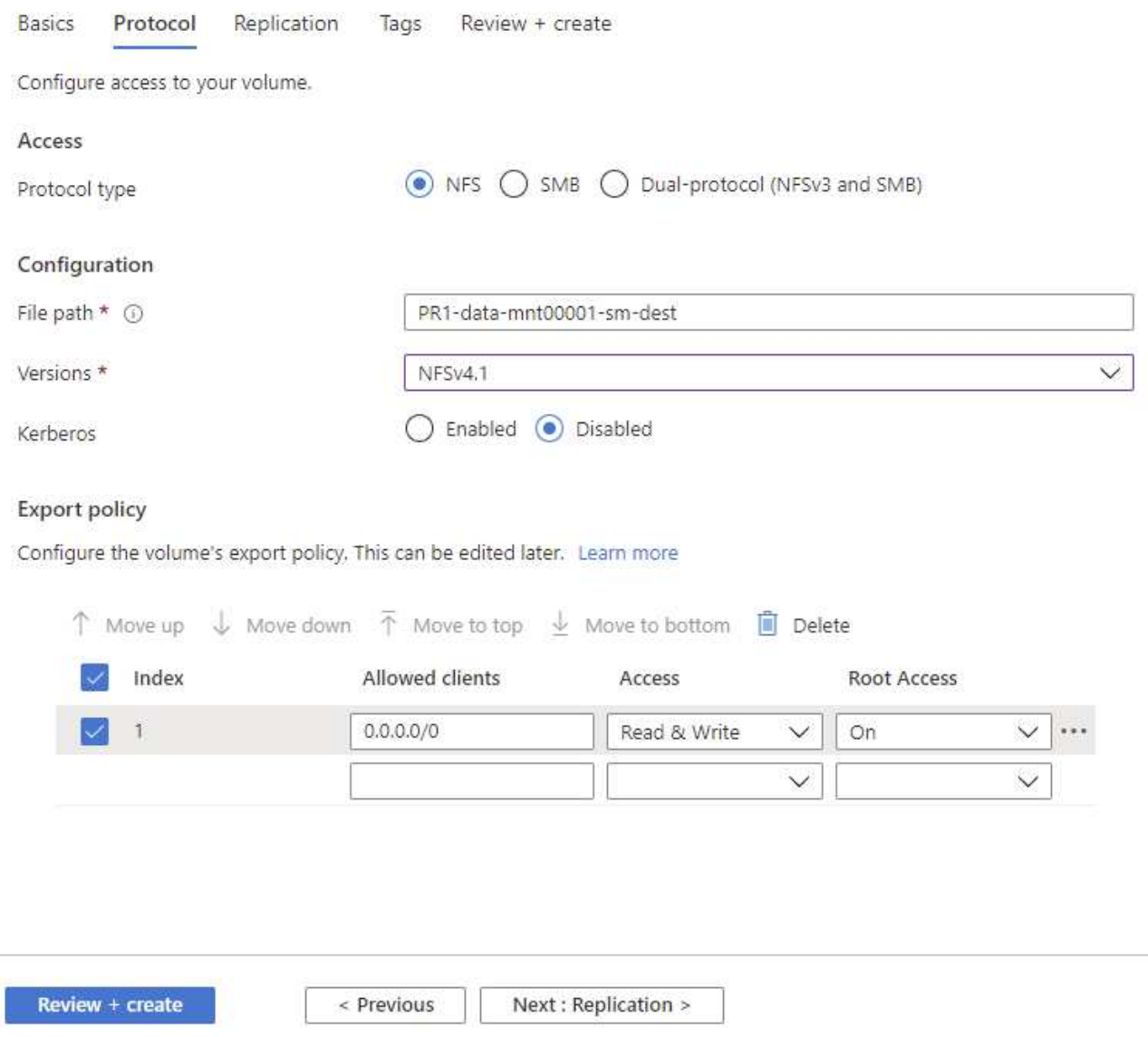

Nella scheda Replication (Replica), è necessario configurare l'ID del volume di origine e la pianificazione della replica. Per la replica dei volumi di dati, abbiamo configurato una pianificazione di replica giornaliera per la nostra configurazione di laboratorio.

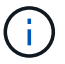

L'ID del volume di origine può essere copiato dalla schermata Proprietà del volume di origine.

### Create a new protection volume

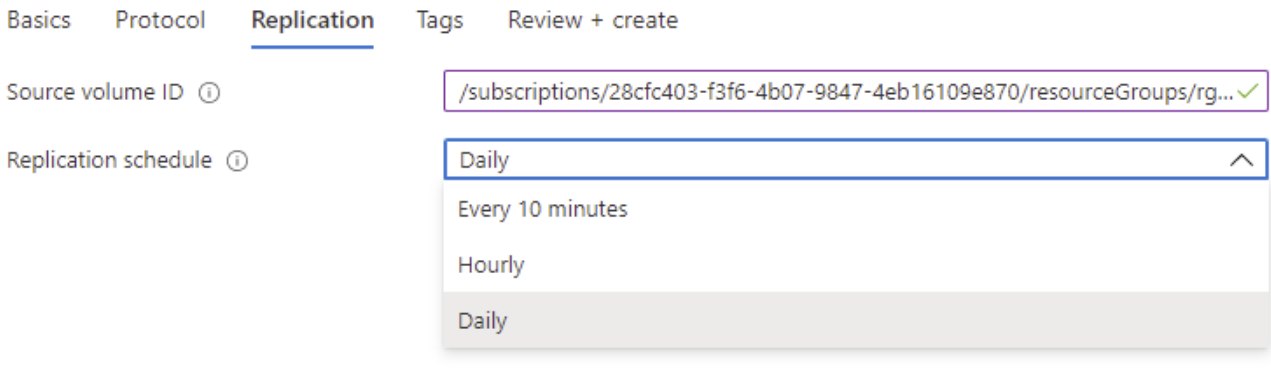

Review + create

< Previous

Next : Tags >

Come fase finale, è necessario autorizzare la replica nel volume di origine fornendo l'ID del volume di destinazione.

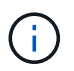

È possibile copiare l'ID del volume di destinazione dalla schermata Proprietà del volume di destinazione.

#### I-data-mnt00001)

#### Authorize Authorize

 $\times$ 

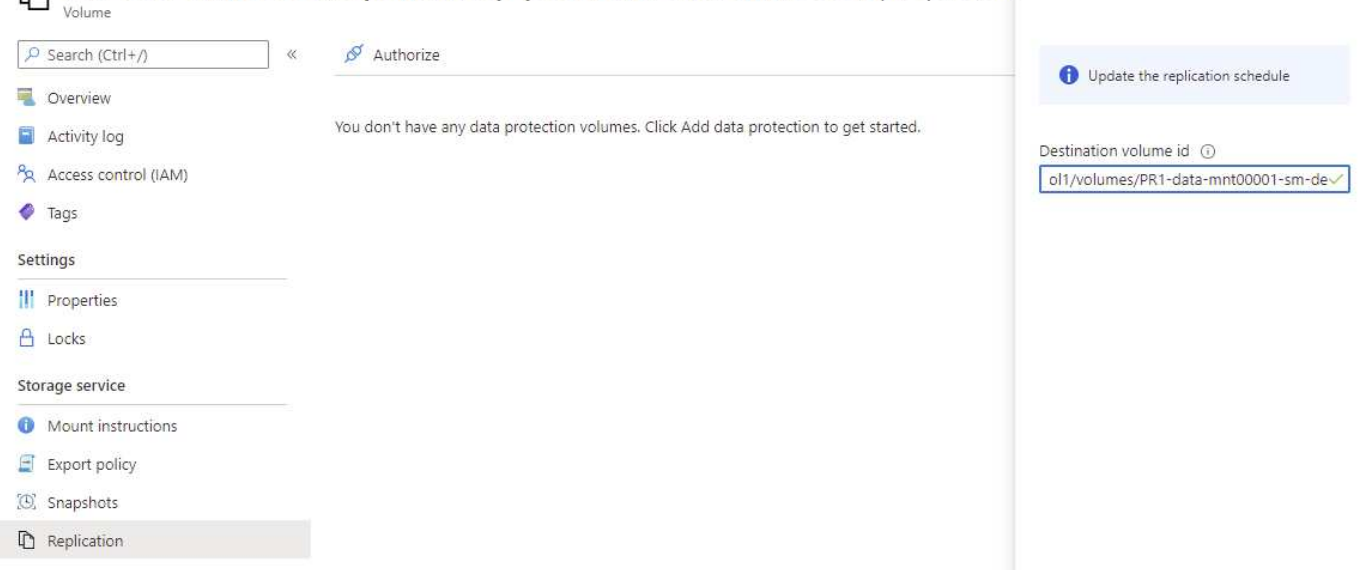

È necessario eseguire le stesse operazioni per il volume condiviso HANA e per il volume di backup del registro.

## <span id="page-11-0"></span>**Monitoraggio della replica ANF tra regioni**

PR1-data-mnt00001 (saponanf/sap-pool1/PR1-data-mnt00001) | Replicatio

Le tre schermate seguenti mostrano lo stato della replica per i dati, il backup del log e i volumi condivisi.

Il ritardo della replica del volume è un valore utile per comprendere le aspettative RPO. Ad esempio, la replica del volume di backup del registro mostra un ritardo massimo di 58 minuti, il che significa che l'RPO massimo ha lo stesso valore.

La durata del trasferimento e le dimensioni del trasferimento forniscono informazioni preziose sui requisiti di larghezza di banda e modificano la velocità del volume replicato.

La seguente schermata mostra lo stato di replica del volume di dati HANA.

>me > Azure NetApp Files > dr-saponanf > PR1-data-mnt0001-sm-dest (dr-saponanf/dr-sap-pool-premium/PR1-data-mnt0001-sm-dest)

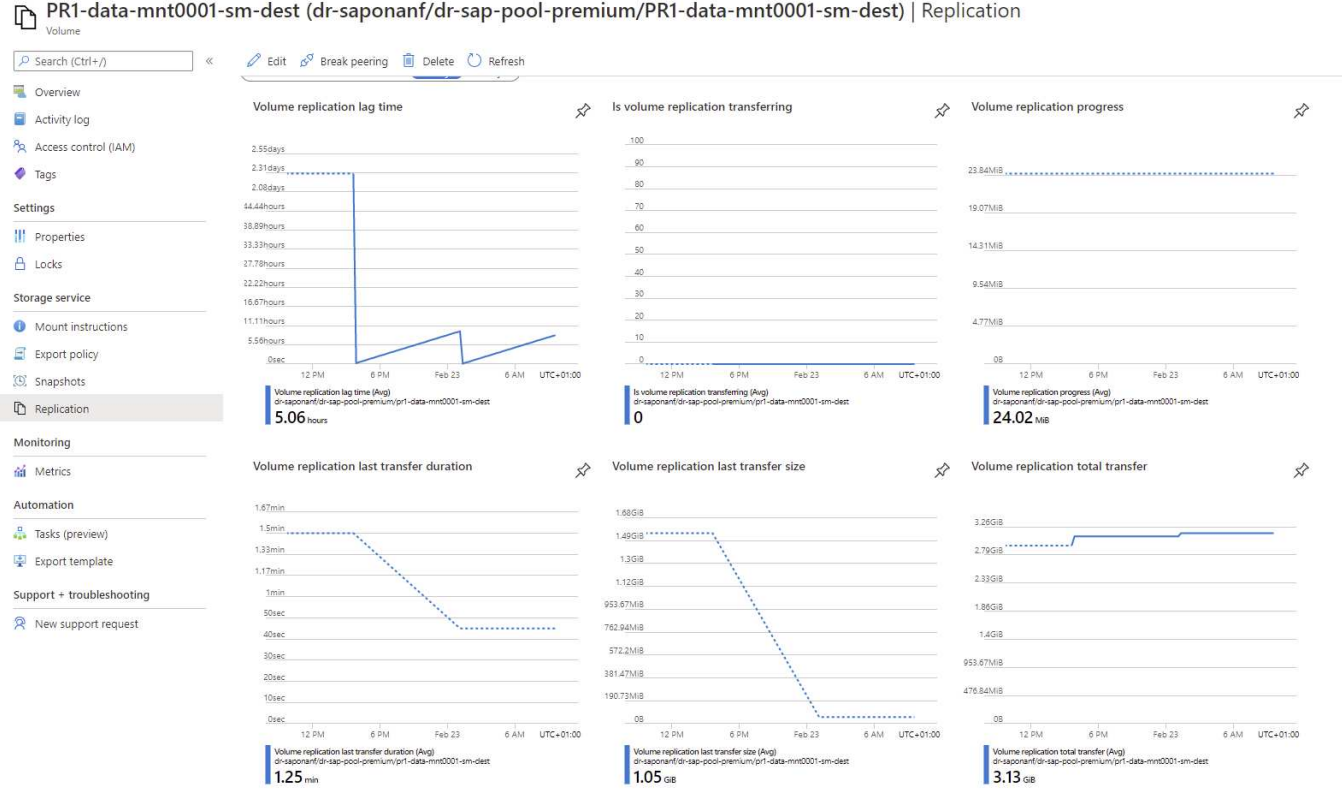

La seguente schermata mostra lo stato di replica del volume di backup del registro HANA.

ome > Azure NetApp Files > dr-saponanf > hanabackup-sm-dest (dr-saponanf/dr-sap-pool-premium/hanabackup-sm-dest)

hanabackup-sm-dest (dr-saponanf/dr-sap-pool-premium/hanabackup-sm-dest) | Replication

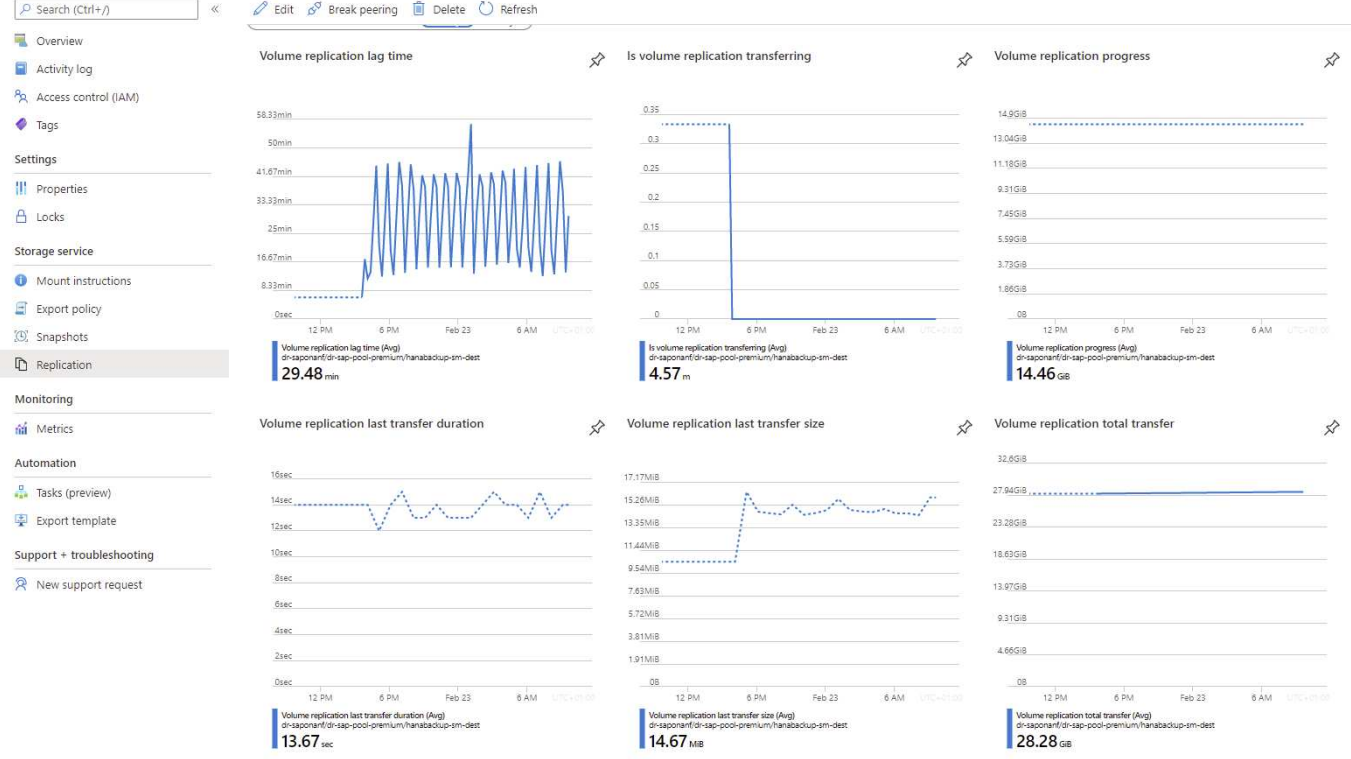

La seguente schermata mostra lo stato di replica del volume condiviso HANA.

me > Azure NetApp Files > dr-saponanf > PR1-shared-sm-dest (dr-saponanf/dr-sap-pool-premium/PR1-shared-sm-dest)

PR1-shared-sm-dest (dr-saponanf/dr-sap-pool-premium/PR1-shared-sm-dest) | Replication  $\boxed{\rho}$  Search (Ctrl+/)  $\mathscr{D}$  Edit  $\mathscr{D}^{\mathcal{J}}$  Break peering  $\widehat{\mathbb{D}}$  Delete  $\widehat{\mathbb{C}}$  Refresh Overview Volume replication lag time Is volume replication transferring Volume replication progress  $\mathbf{r}$  $\mathbf{\hat{z}}$  $\mathbf{x}$ Activity log 100 1008 PR Access control (IAM) one 58.33mit s.  $\bullet$  Tags 808 Settings 708 41.67min 608 60 III Properties 33.33min  $50<sub>1</sub>$ 508 A Locks 408 25min 308 Storage service 16.67min 208 Mount instructions 8.33min 10 108  $\Box$  Export policy **Drai** 08 12.054  $12.01$ 12 DM  $6.0M$  $F_{ab}$  23 **SAM**  $6.08$  $Fah23$ **6 AM**  $60M$ (4) Snanshots ne (Avg) **D** Replication 29.45 min lo Monitoring Volume replication last transfer duration Volume replication last transfer size Volume replication total transfer ☆ ☆ fil Metric ☆ Automation  $9.54MiB$ 6.52GiB 16sec Tasks (preview) 8.58MiB 14sec 5.59GiB 7.63Mie Export template  $12<sub>5</sub>$ 6.68MiB 4,66G) Support + troubleshooting 10sec 5.72MiB 3.73GR 4.77Mie 8sec R New support request 2.79GiB 3.81MiB 2.86MiB 1.86GiB 1.91MiB  $2sec$ 976.56KiB  $10\,\mathrm{B}$  $_{\rm 08}$ 6 PM 12 PM 6 PM 12 PM 6 PM 6 AM  $12Ph$ 6 AM  $Feb23$ 6 AM Feb 23 Feb 23

#### **Backup snapshot replicati**

 $12.79$ 

Ogni volta che si aggiorna la replica dal volume di origine al volume di destinazione, tutte le modifiche apportate al blocco tra l'ultimo e l'aggiornamento corrente vengono replicate nel volume di destinazione. Sono incluse anche le snapshot create nel volume di origine. La seguente schermata mostra le snapshot disponibili nel volume di destinazione. Come già discusso, ciascuna snapshot creata dallo strumento AzAcSnap è un'immagine coerente con l'applicazione del database HANA che può essere utilizzata per eseguire un Savepoint o un forward recovery.

**7.17** MB

 $5.96 \, \text{m}$ 

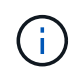

All'interno del volume di origine e di destinazione, vengono create anche le copie Snapshot di SnapMirror, utilizzate per le operazioni di risincronizzazione e aggiornamento della replica. Queste copie Snapshot non sono coerenti con l'applicazione dal punto di vista del database HANA; solo le snapshot coerenti con l'applicazione create tramite AzaCSnap possono essere utilizzate per le operazioni di ripristino HANA.

(B) PR1-data-mnt0001-sm-dest (dr-saponanf/dr-sap-pool-premium/PR1-data-mnt0001-sm-dest) | Snapshots Volume

 $\blacksquare$  «  $\mathsf{+}$  Add snapshot  $\lozenge$  Refresh

| P Search (Ctrl+/)    |
|----------------------|
| Overview             |
| Activity log         |
| Access control (IAM) |
| <b>Tags</b>          |

Settings **III** Properties  $A$  Locks Storage service

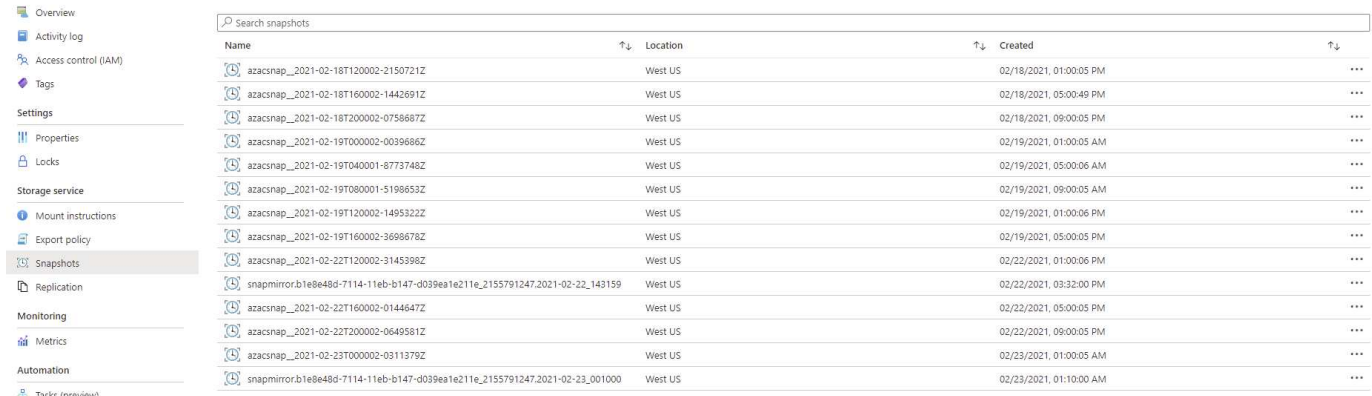

 $\begin{minipage}{.4\linewidth} Automation \end{minipage} \vspace{-0.3cm}$ Tasks (preview)

 $\Box$  Export policy

 $\mathbb{D}$  Replication Monitoring fili Metrics

 $\frac{1}{2}$  Export template

 ${\small \textbf{Support} + two} \textbf{t} is the \textbf{noting}$ 

R New support request

#### **Informazioni sul copyright**

Copyright © 2024 NetApp, Inc. Tutti i diritti riservati. Stampato negli Stati Uniti d'America. Nessuna porzione di questo documento soggetta a copyright può essere riprodotta in qualsiasi formato o mezzo (grafico, elettronico o meccanico, inclusi fotocopie, registrazione, nastri o storage in un sistema elettronico) senza previo consenso scritto da parte del detentore del copyright.

Il software derivato dal materiale sottoposto a copyright di NetApp è soggetto alla seguente licenza e dichiarazione di non responsabilità:

IL PRESENTE SOFTWARE VIENE FORNITO DA NETAPP "COSÌ COM'È" E SENZA QUALSIVOGLIA TIPO DI GARANZIA IMPLICITA O ESPRESSA FRA CUI, A TITOLO ESEMPLIFICATIVO E NON ESAUSTIVO, GARANZIE IMPLICITE DI COMMERCIABILITÀ E IDONEITÀ PER UNO SCOPO SPECIFICO, CHE VENGONO DECLINATE DAL PRESENTE DOCUMENTO. NETAPP NON VERRÀ CONSIDERATA RESPONSABILE IN ALCUN CASO PER QUALSIVOGLIA DANNO DIRETTO, INDIRETTO, ACCIDENTALE, SPECIALE, ESEMPLARE E CONSEQUENZIALE (COMPRESI, A TITOLO ESEMPLIFICATIVO E NON ESAUSTIVO, PROCUREMENT O SOSTITUZIONE DI MERCI O SERVIZI, IMPOSSIBILITÀ DI UTILIZZO O PERDITA DI DATI O PROFITTI OPPURE INTERRUZIONE DELL'ATTIVITÀ AZIENDALE) CAUSATO IN QUALSIVOGLIA MODO O IN RELAZIONE A QUALUNQUE TEORIA DI RESPONSABILITÀ, SIA ESSA CONTRATTUALE, RIGOROSA O DOVUTA A INSOLVENZA (COMPRESA LA NEGLIGENZA O ALTRO) INSORTA IN QUALSIASI MODO ATTRAVERSO L'UTILIZZO DEL PRESENTE SOFTWARE ANCHE IN PRESENZA DI UN PREAVVISO CIRCA L'EVENTUALITÀ DI QUESTO TIPO DI DANNI.

NetApp si riserva il diritto di modificare in qualsiasi momento qualunque prodotto descritto nel presente documento senza fornire alcun preavviso. NetApp non si assume alcuna responsabilità circa l'utilizzo dei prodotti o materiali descritti nel presente documento, con l'eccezione di quanto concordato espressamente e per iscritto da NetApp. L'utilizzo o l'acquisto del presente prodotto non comporta il rilascio di una licenza nell'ambito di un qualche diritto di brevetto, marchio commerciale o altro diritto di proprietà intellettuale di NetApp.

Il prodotto descritto in questa guida può essere protetto da uno o più brevetti degli Stati Uniti, esteri o in attesa di approvazione.

LEGENDA PER I DIRITTI SOTTOPOSTI A LIMITAZIONE: l'utilizzo, la duplicazione o la divulgazione da parte degli enti governativi sono soggetti alle limitazioni indicate nel sottoparagrafo (b)(3) della clausola Rights in Technical Data and Computer Software del DFARS 252.227-7013 (FEB 2014) e FAR 52.227-19 (DIC 2007).

I dati contenuti nel presente documento riguardano un articolo commerciale (secondo la definizione data in FAR 2.101) e sono di proprietà di NetApp, Inc. Tutti i dati tecnici e il software NetApp forniti secondo i termini del presente Contratto sono articoli aventi natura commerciale, sviluppati con finanziamenti esclusivamente privati. Il governo statunitense ha una licenza irrevocabile limitata, non esclusiva, non trasferibile, non cedibile, mondiale, per l'utilizzo dei Dati esclusivamente in connessione con e a supporto di un contratto governativo statunitense in base al quale i Dati sono distribuiti. Con la sola esclusione di quanto indicato nel presente documento, i Dati non possono essere utilizzati, divulgati, riprodotti, modificati, visualizzati o mostrati senza la previa approvazione scritta di NetApp, Inc. I diritti di licenza del governo degli Stati Uniti per il Dipartimento della Difesa sono limitati ai diritti identificati nella clausola DFARS 252.227-7015(b) (FEB 2014).

#### **Informazioni sul marchio commerciale**

NETAPP, il logo NETAPP e i marchi elencati alla pagina<http://www.netapp.com/TM> sono marchi di NetApp, Inc. Gli altri nomi di aziende e prodotti potrebbero essere marchi dei rispettivi proprietari.